### <span id="page-0-0"></span>What is wavetable synthesis?

Similar to simple digital sine wave generation/additive synthesis but extended at least two ways.

- Waveform lookup table contains samples for not just a single period of a sine function but for a single period of a more general waveshape.
- **Mechanisms exists for dynamically changing the waveshape as** the musical note evolves: thus generating a quasi-periodic function in time.

Not to be confused with common PCM sample buffer playback: soundcards

## Wavetable synthesis: Examples

PPG Wave Series: Implementation of wavetable synthesis employed an array containing 64 pointers to individual single-cycle waves.

Waldorf Microwave: Next generation PPG.

Roland D-50 (and Roland MT-32/variants:) "Linear Arithmetic" synthesizers — combined complex sampled attack phases with less complex sustain/decay phases (basically a wavetable synthesizer with a 2-entry wave sequence table).

Prophet-VS, (Sequential Circuits)

Korg Wavestation: "Vector synthesis" — move through wavetables and sequences arranged on a 2-dimensional grid.

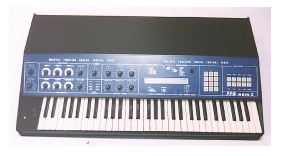

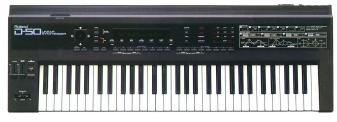

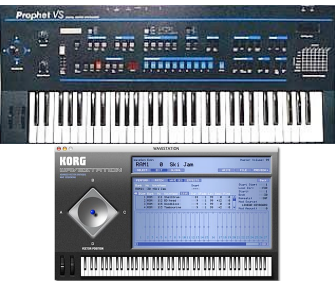

### Wavetable Basics: Making Waves

- The sound of an existing instrument (a single note) is sampled and parsed into a circular sequence of samples or wavetables:
	- each having one period or cycle per wave;
	- A set of wavetables with user specified harmonic content can also be generated mathematically.
- At playback, these wavetables are used to fetch samples (table-lookup)
- However the output waveform is not normally static and evolves slowly in time as one wavetable is mixed with another, creating a changing waveform via ADSR Enveloping.
- **Looping maybe used to slow, reverse wavetable** evolution

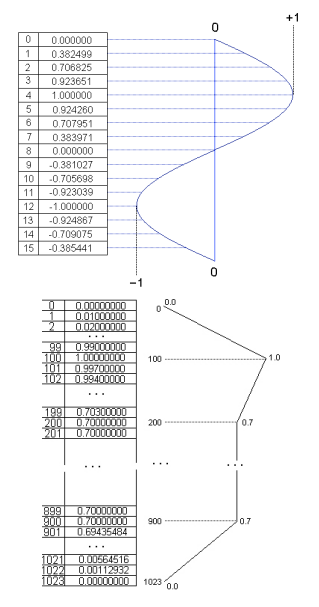

Put more simply, a wavetable synthesiser will store two parts of an instrument's sound.

- A sample of the attack section (e.g. the sound of the hammer hitting a piano string)
- A small segment of the sustain portion of the instrument's sound.

### When triggered:

- The attack sample is played once immediately followed by a loop of the sustain segment.
- The endlessly looping segment is then enveloped to create a natural sounding decay (dying away of the sound).

#### ■ Differs from simple sample playback as

- Output waveform is always generated in real time as the CPU processes the wave sequences
- Waves in the tables are rarely more than 1 or 2 periods in length.

Simplest idea: Linear crossfading

- **Crossfade from one wavetable to the next sequentially.**
- Grossfade  $=$  apply some envelope to smoothly merge waveforms.

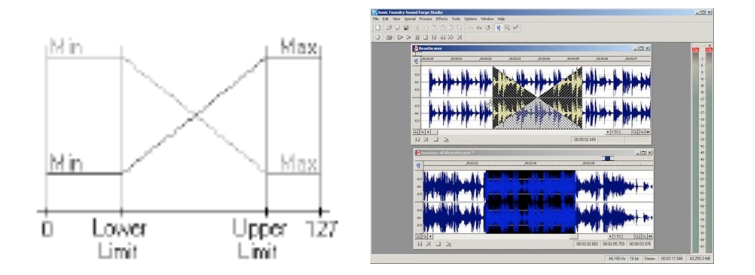

### Wavetable Synthesis Example

Simple example — create one sine wave and one saw and then some simple cross-fading between the waves: [wavetable](https://users.cs.cf.ac.uk/Dave.Marshall/Multimedia/Lecture_Examples/Synth/wavetable_synth.m)\_synth.m.

#### [wavetable](https://users.cs.cf.ac.uk/Dave.Marshall/Multimedia/Lecture_Examples/Synth/wavetable_synth.m) synth.m:

```
f1 = 440; f2 = 500; f3 = 620;
Fs = 22050;
```

```
%Create a single sine waves
y1 = \text{synth}(f1, 1/f1, 0.9, Fs, 'sine');
```

```
doit = input('\nPlay/Plot Raw Sine
   y1 looped for 10 ...
  seconds? Y/[N:]\n\n'\, 's');
if doit == 'y',
figure(1)
plot(y1);
loopsound(y1,Fs,10*Fs/f1);
end
```

```
%Create a single Saw wave
y2 =synth(f2, 1/f2, 0.9, Fs, 'saw');
dot = input('nPlay/Plot Raw saw)y2 looped for 10 ...
   seconds? Y/[N:]\n\n\{n', 's'\};if doit == 'y',
figure(2)
plot(y2);
loopsound(y2,Fs,10*Fs/f2);end
```
#### Making the crossfades

```
%concatenate wave
ywave = [y1, y2];
```

```
% Create Cross fade half width
% of wave y1 for xfade window
xfadewidth = floor(Fs/(f1*2));ramp1 = (0:xfadewidth)/xfadewidth;ramp2 = 1 - ramp1;
```

```
dot = input('\\nShow Crossfade)Y/[N:]\n\n\{n', 's'\};if doit == 'y',
figure(4)
plot(ramp1);
hold on;
plot(ramp2,'r');
end;
```

```
% Apply crossfade centered over
% the join of y1 and y2
pad = (Fs/f1) + (Fs/f2)- 2.5*xfadewidth;
xramp1 = [ones(1, 1.5*xfadewidth)],
            ramp2, zeros(1,floor(pad))]
xramp2 = [zeros(1, 1.5*xfadewidth)]ramp1, ones(1,floor(pad))]
% Create two period
% waveforms to fade between
ywave2 = [y1, zeros(1, Fs/f2)];ytemp = [zeros(1, Fs/f1), y2];ywave = ywave2;
```
# wavetable synth.m (Cont.)

#### Adding the crossfade

```
% do xfade
ywave2 = xramp1.*ywave2
                + xramp2.*ytemp;
doit = input('\nPlay/Plot Additive
     Sines together? Y/[N:]\n\n\in', 's');
if doit == 'y'.figure(5)
\text{subplot}(4,1,1);plot(ywave);
hold off
set(gca,'fontsize',18);
ylabel('Amplitude');
title('Wave 1');
set(gca,'fontsize',18);
\text{subplot}(4,1,2);plot(ytemp);
                                             set(gca,'fontsize',18);
                                              ylabel('Amplitude');
                                             title('Wave 2');
                                              set(gca,'fontsize',18);
                                              \text{subplot}(4,1,3);plot(xramp1);
                                             hold on
                                              plot(xramp2,'r')
                                             hold off
                                              set(gca,'fontsize',18);
                                             ylabel('Amplitude');
                                             title('Crossfade Masks');
                                              set(gca,'fontsize',18);
                                              \text{subplot}(4,1,4);plot(ywave2);
                                              set(gca,'fontsize',18);
                                             ylabel('Amplitude');
                                             title('WaveTable Synthesis');
                                              set(gca,'fontsize',18);
                                             loopsound(ywave2,Fs,
                                                       10*Fs/(f1 + f2));
```
#### end

## MATLAB Example: Linear Crossfading (Cont.)

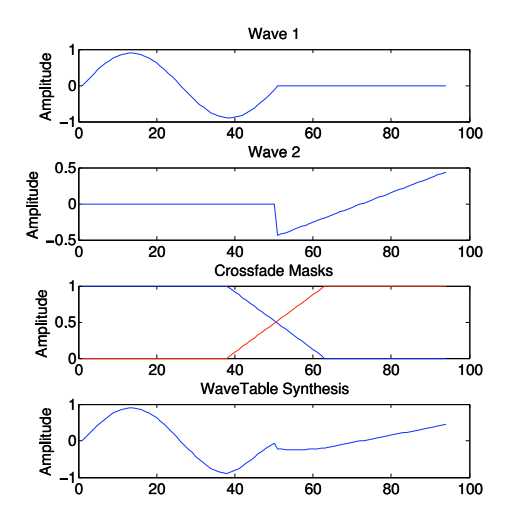

Note: This sort of technique is useful to create an ADSR envelope in MATLAB

## Wavetable synthesis: Dynamic Waveshaping (2)

More sophisticated method: Sequential Enveloping

**Example below: two wavetables are being mixed at any one** instance of time by moving envelope scale

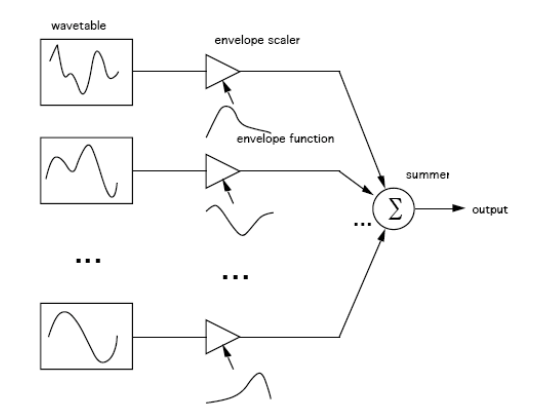

## Wavetable synthesis: Dynamic Waveshaping (Cont.)

#### Linear Crossfading as Sequential Enveloping?

■ The simple linear crossfading method can be thought of as a subclass of the more general basis mixing method where the envelopes are overlapping triangular pulse functions.

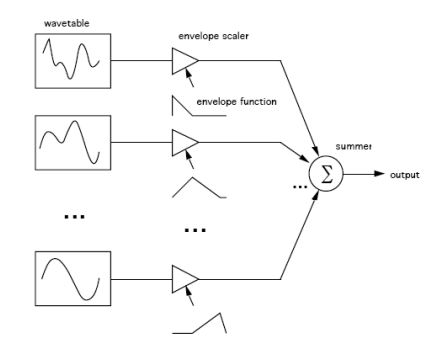

- Well suited for synthesising quasi-periodic musical tones because wavetable synthesis can be as compact in storage requirements
	- **Amount of data being stored and used for this synthesis** method is far less than just the PCM sample of same sound.
	- As general as additive synthesis but requires much less real-time computation.
- Wavetable synthesis takes advantage of the quasiperiodic nature of the waveform to remove redundancies and to reduce the data.

#### Enabling Faster Playback

- **Precomputes the inverse Discrete Fourier Transform (DFT) of** the waveform spectrum before playback
- Rather than computing the inverse DFT in real-time as additive synthesis does.
- $\blacksquare$  Precomputed, real-time synthesis is reasonably simple to implement.

MATLAB has a basic wavetable synthesiser built-in to its Audio Toolbox:

doc wavetableSynthesizer

See this MATLAB page for some examples

- Generate Variable-Frequency Staircase Wave:
- Manipulate Audio Samples Using Wavetable Synthesizer
- **Modify Wavetable While Stream Processing**
- Tune Wavetable Synthesizer Parameters